## **Using School Messenger Website**

- Please bookmark our new MVES website: [https://mountainviewes.pwcs.edu](https://mountainviewes.pwcs.edu/)
- To find your teachers' webpages, click on Class Pages, then select the appropriate grade level and teacher name. \*Remember to visit Specialist and Encore pages!

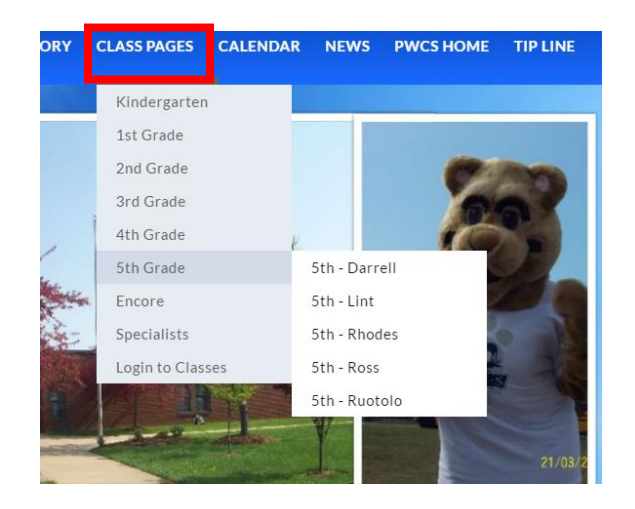

• Each teacher page will contain a main area for information and schedules, as well as subpages on the left hand side for Useful Links, Files and Documents, and a Calendar where the teacher will add homework assignments and other events. There is also a "Contact Me" subpage that you can use to email questions or concerns to the teacher.

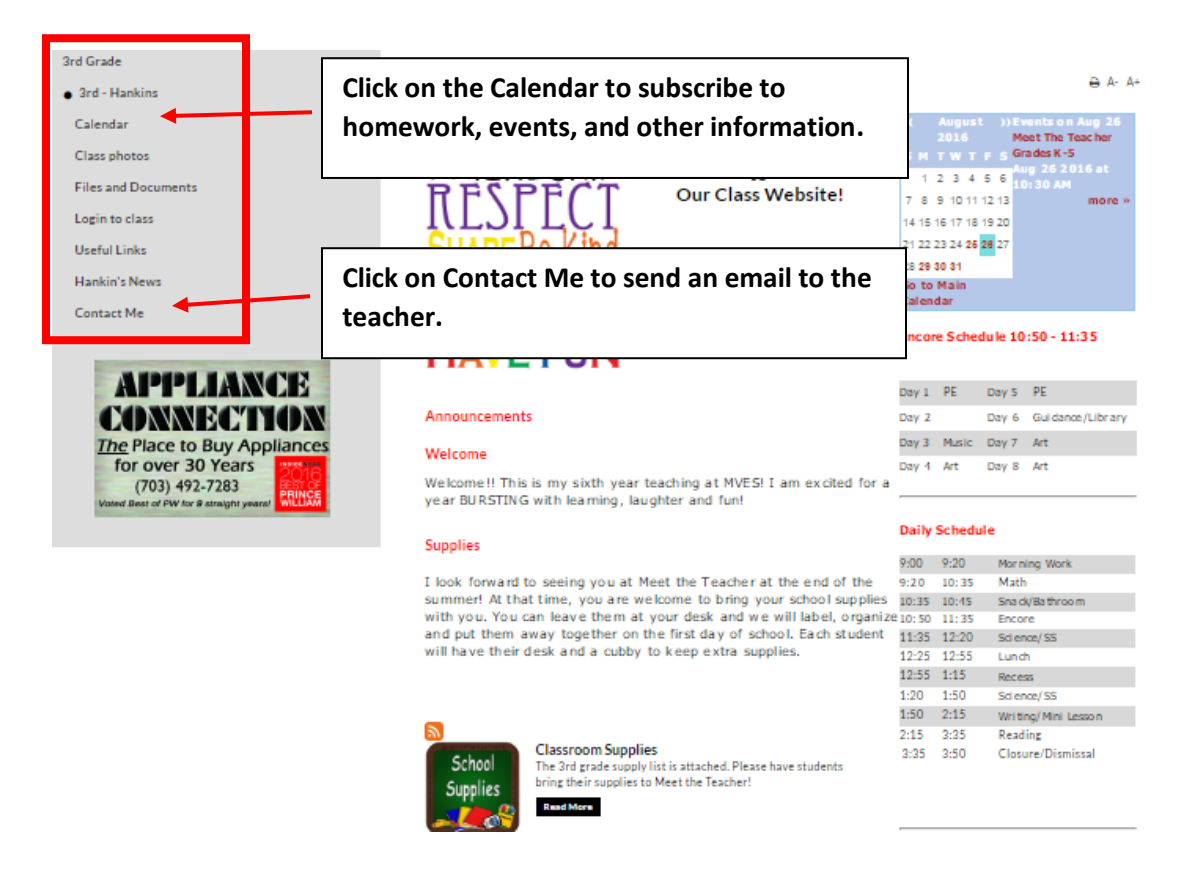

In order to receive email notifications for Calendar events, subscribe to the calendar on **each teacher's page**. Please follow the instructions below:

1. Click on the Calendar link on the left hand side of the teacher's main page:

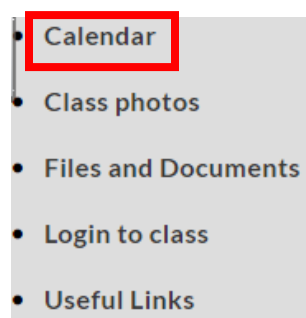

2. Click on the icon for "Subscribe to email alerts" or "Subscribe via iCal/RSS"

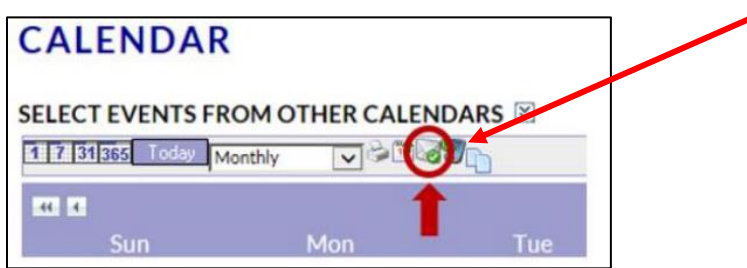

- 3. When the next menu opens, complete the following:
	- Enter a **Title** for your alert. You may wish to include your child's first name and the class name as you will receive a separate email alert for each class you subscribe to.
	- Click the check box next to **Email Alerts**, then enter your email address.
	- Click **ADD ALERT** to save your changes.
	- Repeat these steps for each calendar you wish to subscribe to.

## **To subscribe to iCal – copy the link for your child's teacher to use in your calendar program.**

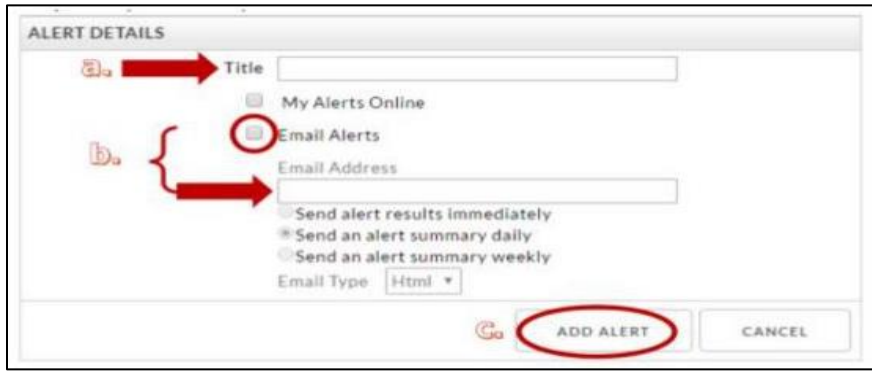

Announcements – **subscribe to the RSS feed (use Internet Explorer**).

• Also check out our new "Audience Icons" on the top right of each school's homepage. These Audience Icons provide quick links to some of our most useful resources.

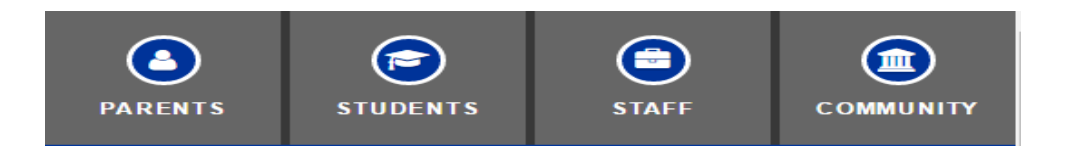